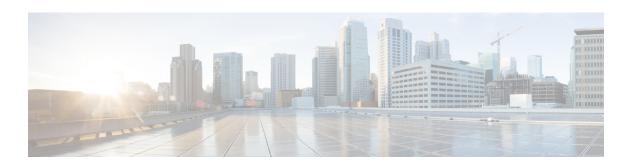

# **M** Commands

- mac address-table aging-time, page 2
- mac-address, page 4
- mac-address bpdu source version 2, page 6
- media ethernet, page 8
- mac address-table aging-time, page 9
- mac address-table static, page 11

## mac address-table aging-time

To configure the aging time for entries in the Layer 2 table, use the **mac address-table aging-time** command. To return to the default settings, use the **no** form of this command.

mac address-table aging-time seconds [vlan vlan\_id]
no mac address-table aging-time [vlan vlan id]

#### **Syntax Description**

| seconds      | Aging time for MAC table entries for Layer 2. The range is from 120 to 918000 seconds. The default is 1800 seconds. Entering 0 disables the aging time. |
|--------------|----------------------------------------------------------------------------------------------------|
| vlan vlan_id | (Optional) Specifies the VLAN to apply the changed aging time.                                                                                          |

**Command Default** 1800 seconds

#### Command Modes

Global configuration Supported User Roles network-admin vdc-admin

#### **Command History**

| Release | Modification                 |
|---------|------------------------------|
| 4.0     | This command was introduced. |

#### **Usage Guidelines**

Enter **0** seconds to disable the aging process.

The age value may be rounded off to the nearest multiple of 5 seconds. If the system rounds the value to a different value from that specified by the user (from the rounding process), the system returns an informational message.

When you use this command in the global configuration mode, the age values of all VLANs for which a configuration has not been specified are modified and those VLANs with specifically modified aging times are not modified. When you use the **no** form of this command without the VLAN parameter, only those VLANs that have not been specifically configured for the aging time reset to the default value. Those VLANs with specifically modified aging times are not modified.

When you use this command and specify a VLAN, the aging time for only that specified VLAN is modified. When you use the **no** form of this command and specify a VLAN, the aging time for the VLAN is returned

to the current *global* configuration for the aging time, which might or might not be the default value of 300 seconds depending if the global configuration of the device for the aging time has been changed.

The aging time is counted from the last time that the switch detected the MAC address.

This command does not require a license.

#### **Examples**

This example shows how to change the length of time an entry remains in the MAC address table to 500 seconds for the entire device:

```
switch(config)# mac address-table aging-time 500
switch(config)#
```

| Command                            | Description                                            |
|------------------------------------|--------------------------------------------------------|
| show mac address-table             | Displays information about the MAC address table.      |
| clear mac address-table aging-time | Displays information about the MAC address aging time. |

## mac-address

To configure a static MAC address for a Layer 3 interface, use the **mac address** command. To return to the default settings, use the **no** form of this command.

mac-address mac-address

no mac-address mac-address

### **Syntax Description**

| MAC address for the Layer 3 interface. Use the format XXXX,XXXX,XXXX. |
|-----------------------------------------------------------------------|
| Torring 77777,7777,77777.                                             |

#### **Command Default**

VDC MAC address

#### **Command Modes**

Interface configuration Supported User Roles network-admin vdc-admin

#### **Command History**

| Release | Modification                 |
|---------|------------------------------|
| 4.2(1)  | This command was introduced. |

### **Usage Guidelines**

You can specify a MAC address for all Layer 3 interfaces:

- · Layer 3 interfaces
- · Layer 3 port channels
- Layer 3 subinterfaces
- VLAN network interface

You cannot configure static MAC addresses on tunnel interfaces.

You cannot use this command on Layer 2 interfaces or individual members of a port channel.

See the Cisco Nexus 7000 Series NX-OS Interfaces Command Reference for information on configuring Layer 3 interfaces.

You cannot configure a static group MAC address to these interfaces.

This command does not require a license.

## **Examples**

This example shows how to configure a static MAC address on a Layer 3 interface:

```
switch(config)#interface ethernet 7/3
switch(config-lf)#mac-address 02c4.1e42.a3b2
```

| Command             | Description                                           |
|---------------------|-------------------------------------------------------|
| show interface      | Displays information about the interface.             |
| show running-config | Displays information about the current configuration. |

## mac-address bpdu source version 2

To enable version 2 bpdu source mac address, use the **mac-address bpdu source version 2** command. To return to the default settings, use the **no** form of this command.

mac-address bpdu source version 2 no mac-address bpdu source version 2

This command has no arguments or keywords.

VDC MAC address

Command Default

**Command Modes** vPC domain configuration

Supported User Roles

network-admin vdc-admin

#### **Command History**

**Syntax Description** 

| Release | Modification                 |
|---------|------------------------------|
| 6.1(3)  | This command was introduced. |

#### **Usage Guidelines**

This command will trigger STP to use new Cisco MAC address (00:26:0b:xx:xx:xx) as the sources address of BPDU generated on vPC ports. It is important both vPC peer devices have identical configuration of this parameter. You may also, if supported by the end-devices, disable Ether

channel guard on the edge devices prior to issuing this command to minimize traffic disruption due STP inconsistencies. It is recommended to re-enable the Ether channel guard after updating the related configuration on both peers.

This command does not require a license.

#### **Examples**

This example shows how to enable version 2 bpdu source mac address:

switch# config t Enter configuration commands, one per line. End with CNTL/Z. switch(config) # vpc domain 1

switch(config-vpc-domain) # mac-address bpdu source version 2

Warning: This command will trigger STP to use new Cisco MAC address (00:26:0b: xx:xx:xx) as the sources address of BPDU generated on vPC ports. It is important both vPC peer devices have identical configuration of this parameter. You may also disable Ether channel guard on the edge devices prior to issuing this command to minimize traffic disruption due STP inconsistencies. It is recommended to re-enable the Ether channel guard after updating the related configuration on both peers.

```
Continue? (yes/no) [no] y switch(config-vpc-domain) #

This example shows how to disable version 2 bpdu source mac address:

switch# config t

Enter configuration commands, one per line. End with CNTL/Z. switch(config)# vpc domain 1

switch(config-vpc-domain)# no mac-address bpdu source version 2 switch(config-vpc-domain)#
```

| Command             | Description                                           |
|---------------------|-------------------------------------------------------|
| show interface      | Displays information about the interface.             |
| show running-config | Displays information about the current configuration. |

## media ethernet

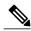

Note

The Cisco NX-OS software supports *only* Ethernet VLANs. Although the **media ethernet** command appears on the device, it does not apply to any configuration.

To set the media type for a VLAN to Ethernet, use the **media ethernet** command. Use the **no** form of this command to return to the default value.

#### media ethernet

no media

#### **Syntax Description**

This command has no arguments or keywords.

#### **Command Default**

Ethernet is the only media type supported.

#### **Command Modes**

VLAN configuration submode

Supported User Roles

network-admin

vdc-admin

#### **Command History**

| Release | Modification                 |
|---------|------------------------------|
| 4.0     | This command was introduced. |

#### **Usage Guidelines**

The **media ethernet** command is not supported in Release 4.0.

This command does not require a license.

#### **Examples**

This example shows how to set the media type to Ethernet for VLAN 2:

switch(config) #vlan 2

switch(config-vlan)#media ethernet

switch(config-mst)#

| Command   | Description                |
|-----------|----------------------------|
| show vlan | Displays VLAN information. |

## mac address-table aging-time

To configure the aging time for entries in the Layer 2 table, use the **mac address-table aging-time** command. To return to the default settings, use the **no** form of this command.

mac address-table aging-time seconds [vlan vlan\_id] no mac address-table aging-time [vlan vlan id]

#### **Syntax Description**

| seconds      | Aging time for MAC table entries for Layer 2. The range is from 120 to 918000 seconds. The default is 1800 seconds. Entering 0 disables the aging time. |
|--------------|----------------------------------------------------------------------------------------------------|
| vlan vlan_id | (Optional) Specifies the VLAN to apply the changed aging time.                                                                                          |

**Command Default** 1800 seconds

**Command Modes** Global configuration

Supported User Roles

network-admin

vdc-admin

#### **Command History**

| Release | Modification                 |
|---------|------------------------------|
| 4.0     | This command was introduced. |

#### **Usage Guidelines**

Enter **0** seconds to disable the aging process.

The age value may be rounded off to the nearest multiple of 5 seconds. If the system rounds the value to a different value from that specified by the user (from the rounding process), the system returns an informational message.

When you use this command in the global configuration mode, the age values of all VLANs for which a configuration has not been specified are modified and those VLANs with specifically modified aging times are not modified. When you use the **no** form of this command without the VLAN parameter, only those VLANs that have not been specifically configured for the aging time reset to the default value. Those VLANs with specifically modified aging times are not modified.

When you use this command and specify a VLAN, the aging time for only that specified VLAN is modified. When you use the **no** form of this command and specify a VLAN, the aging time for the VLAN is returned

to the current *global* configuration for the aging time, which might or might not be the default value of 300 seconds depending if the global configuration of the device for the aging time has been changed.

The aging time is counted from the last time that the switch detected the MAC address.

This command does not require a license.

#### **Examples**

This example shows how to change the length of time an entry remains in the MAC address table to 500 seconds for the entire device:

```
switch(config)# mac address-table aging-time 500
switch(config)#
```

| Command                            | Description                                            |
|------------------------------------|--------------------------------------------------------|
| show mac address-table             | Displays information about the MAC address table.      |
| clear mac address-table aging-time | Displays information about the MAC address aging time. |

## mac address-table static

To configure a static entry for the Layer 2 MAC address table, use the **mac address-table static** command. To delete the static entry, use the **no** form of this command.

mac address-table static address mac\_addr vlan vlan\_id no mac address-table static address mac\_addr vlan vlan id

### **Syntax Description**

| mac-address              | MAC address to add to the table. Use the format XXXX.XXXX.XXXX.                                                   |
|--------------------------|----------------------------------------------------------------------------------------------------|
| vlan vlan-id             | Specifies the VLAN to apply static MAC address to; valid values are from 1 to 4094.                               |
| drop                     | (Optional) Drops all traffic that is received from and going to the configured MAC address in the specified VLAN. |
| interface type slot/port | (Optional) Specifies the interface. Use either t he type of interface, the slot number, or the port number.       |
| port-channel number      | (Optional) Specifies the interface. Use the port-channel number.                                                  |

## **Command Default**

None

#### **Command Modes**

Global configuration Supported User Roles network-admin vdc-admin

## **Command History**

| Release | Modification                 |
|---------|------------------------------|
| 4.0     | This command was introduced. |

### **Usage Guidelines**

You cannot apply the **mac address-table static** *mac-address* **vlan** *vlan-id* **drop** command to a multicast MAC address

The output interface specified cannot be a VLAN interface or a switched virtual interface (SVI).

Use the **no** form to remove entries that are profiled by the combination of specified entry information.

This command does not require a license.

## **Examples**

This example shows how to add a static entry to the MAC address table:

| Command                | Description                                       |
|------------------------|---------------------------------------------------|
| show mac address-table | Displays information about the MAC address table. |